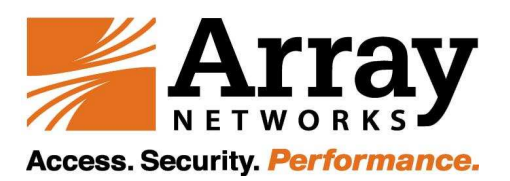

# Change Array Box Network Setting to a New ISP

#### I. Export Out The Configuration File:

Login array box from the existent ISP and export the configuration with scp or tftp. example: enable config terminal

write net all scp "<Server\_IP" <username> or, write net all tftp <Server\_IP> ca.conf

## II. Edit The Configure File: (You need a unix machine to perform this task)

1. Go to the home directory of the user account that you have used to to export the file and rename the "ca.conf" file to "ca.tar": Example:

mv ca.conf ca.tar

2. Create a directory to extract the configuration file: Example: mkdir tempdir

3. Extract the configuration file to the "tempdir" directory" Example: tar -xvf ca.tar -C tempdir/

4. Now change directory into the "tempdir" directory and edit the "ca.conf" file. Change the interface IP address, default route, DNS IP, virtual sites IP, and any other Network IP to the correct network segment.

Example: cd tempdir vi ca.conf

5. In the "tempdir" directory, archive all the configuration files back to the tar format. Example:

tar -cvf ../ca.conf \*

6. You can now take this configuration file (ca.conf) and re-import it back into the Array box.

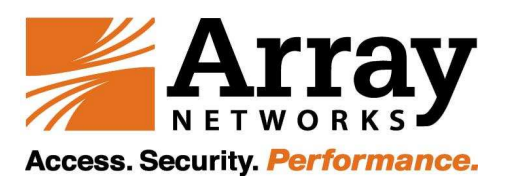

### III. Import The Edited Configuration File:

1. Once you have moved the Array box to the new ISP, serial console to the Array box. Perform a clear configure secondary and reassigned the new IP addresses and default route. Example: enable config terminal clear config secondary ip address outside xxx.xxx.xxx.xxx xxxx.xxx.xxx.xxx ip address inside xxx.xxx.xxx.xxx xxx.xxx.xxx.xxx

#### (Note: make sure that the interfaces IP addresses and default route are the same as IP and default route you have just edited in the ca.conf file.)

no ip route default xxx.xxx.xxx.xxx (remove the old default route entry) ip route default xxx.xxx.xxx.xxx (add new default route entry)

(Note: If you have existent static route, will also have to remove them and add in the new static route entry)

2. Now, import back the edited ca.conf file. Example: conf net all scp "<Server\_IP> <username> ~/ca.conf or, conf net all tftp <Server\_IP> ca.conf

YES (confirmation to display the imported configuration file) YES (configuration to load the imported configuration file) write mem all